## ADJUNCT ONBOARDING GUIDE FOR HIRING MANAGERS

To initiate the onboarding process for new Adjunct Faculty, Hiring Managers must complete the Adjunct Hire Information Form (AHIF) in HireTouch.

- 1. In HireTouch, navigate to your job posting. Click on the "Applicants" Tab.
- 2. To select the applicant to receive the Adjunct Onboarding information, click the Green Arrow under AHIF:

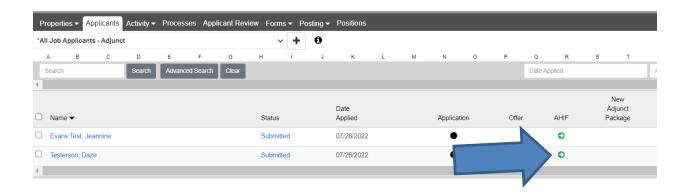

3. Then click "Start"

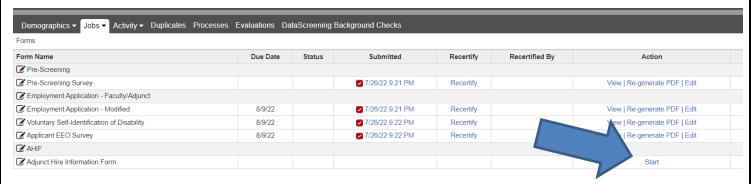

4. Complete the Adjunct Hire Information Form.

**Important:** Read the information, check the button, type your name and click "Submit".

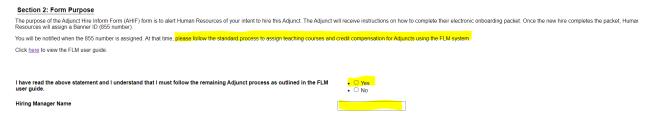

By submitting the AHIF form, the Adjunct will receive an email advising them to login to HireTouch to complete the

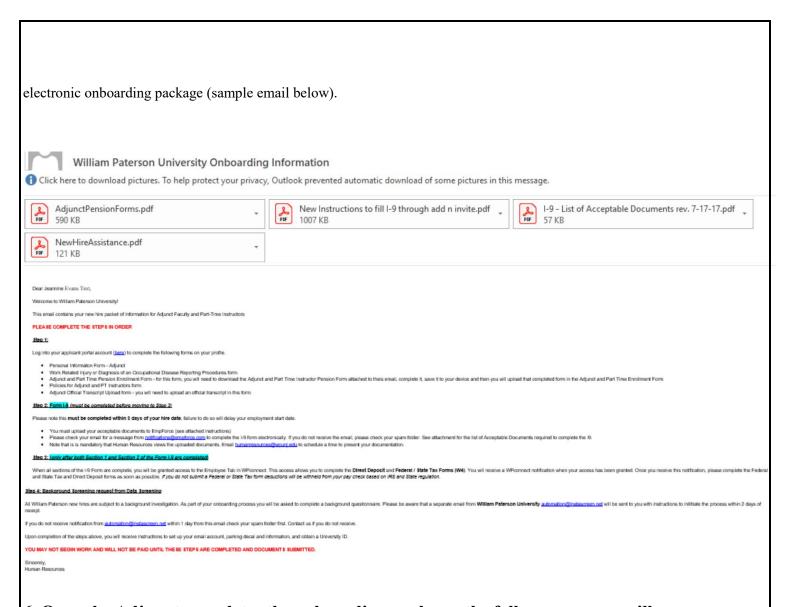

## 6. Once the Adjunct completes the onboarding package, the follow processes will occur:

- An email notification will be sent to the Hiring Manager alerting them to
  - i. Login to the Faculty Load Module to assign the FLM
  - ii. Login to EmpForce the initiate the **I9** invitation. Hiring Managers must ensure that Adjuncts complete the I9.
  - iii. Sample email:

To: Hiring Manager

From: Talent@wpunj.edu

Subject: ACTION REQUIRED: Assign FLM and initiate I9 process for Adjunct Faculty <First Name> <Last

Name>

This email serves as notification that you must complete the following steps:

- 1. Assign the FLM for Adjunct Faculty <First Name> <Last Name>
- 2. Log into EmpForce to initiate the I9 process

Questions? Please contact Talent@wpunj.edu

- The Adjunct Faculty member will receive an email requesting they complete the Background Screening
- An IT ticket will be logged requesting an email address for the new Adjunct Faculty Member